# 6. REGRESSION

Fall 2017

# Regression Analysis

- Regression analysis:
	- usually falls under statistics and mathematical modeling
	- is a form of statistical analysis used in forecasting
	- estimates the relationship between variables
		- Allows predictions
- During regression analysis, we need to fit functions to data.
	- What function best describes this data?

#### Regression Analysis

- Trendlines are used to graphically display trends in data and to analyze problems of prediction.
- Draw a line that best fits the data.
- Regression analysis allows you to extend a trendline in a chart beyond the actual data to predict values
- Place the line such that the distance from each data point to the line is minimized.

## Regression Analysis

- There are many types of regression models, the most common is linear regression
- In linear regression, we try to find a straight line that best fits our data.
	- Plot data using Excel's XY or scatter chart.
	- Add the trendline to the chart

# P6.1

- Using Excel, create the following worksheet
- Select both columns of data
- Select the Insert tab
- Select the ScatterPlot Y

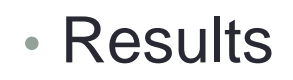

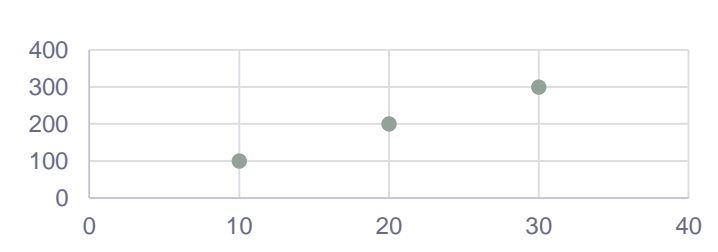

ī,

ole

on

 $\overline{\mathbb{R}}$ 

Recommended

Charts

Charts

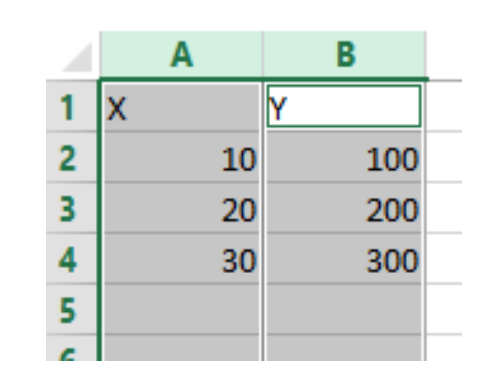

i

Power

View

**G** Reports

Chart

# Add Trendline & Equation

- Dress up the graph using the Layout tab
	- Click on graph, select Design ribbon, then Add Chart Element
	- Select Axes Titles to label the x & y-axis
	- Click on one point of the graph, then right-click, then select **add trendline** and select **Linear** with **Display Equation on chart** and **Display R-squared value on chart options selected**

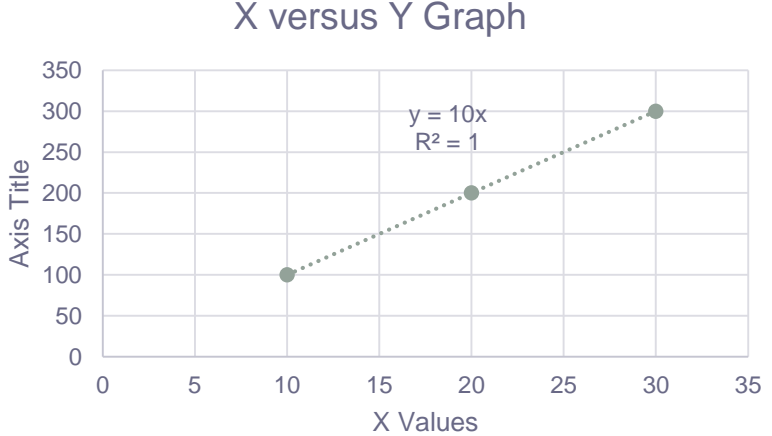

• Change the Y value in your table from 200 to 150. What do you notice?

# P6.2

- In the CS130 Public folder is a file called CandyBars.xlsx. Copy this file to your Desktop, open it and do the following.
	- Create a ScatterPlot of the data Calories and Sugars. What goes on the x-axis? Why?
	- Add a trendline to your chart, display the function or equation, and display the R^2 value
	- Is the function a good predictor? Why or Why not?
	- What is the amount of Calories (in grams) that we can expect from a candy bar with 60 grams of sugar?
	- Add an empty column after name. In that column, place an asterisk for foods that have a sugar count of 20 grams or higher and a calorie count of 200 or higher.
	- Turn on the AutoFilter and find out the number of M&M/Mars candy that fits these criteria.